# **How to set up your Powerschool app for UCA PARENTS**

#### **Step 1: Download PowerSchool App (shown below)**

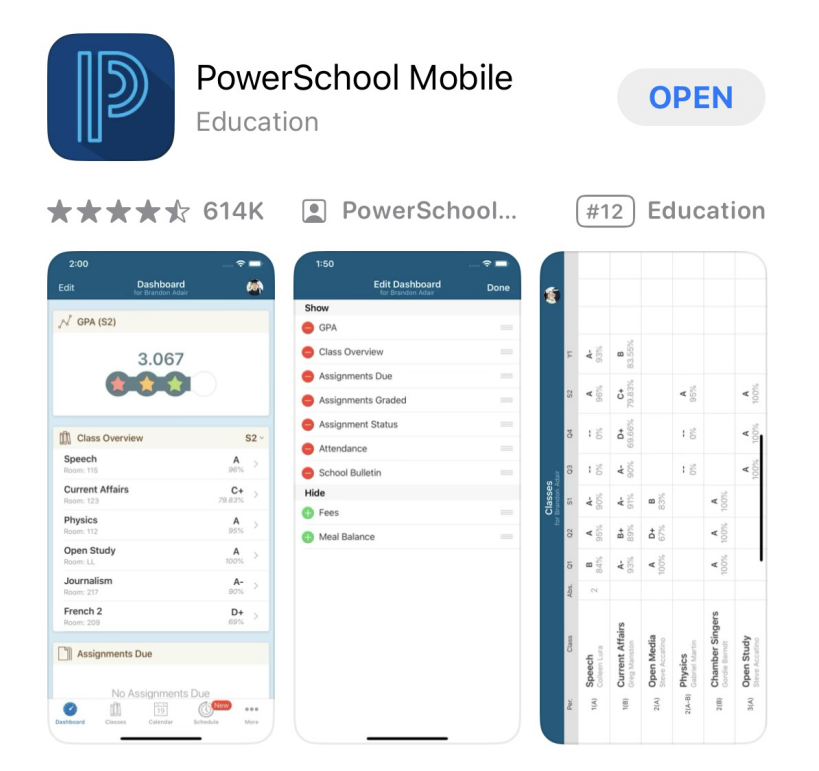

### **Step 2: OPEN THE APP, IT SHOULD LOOK LIKE THIS:**

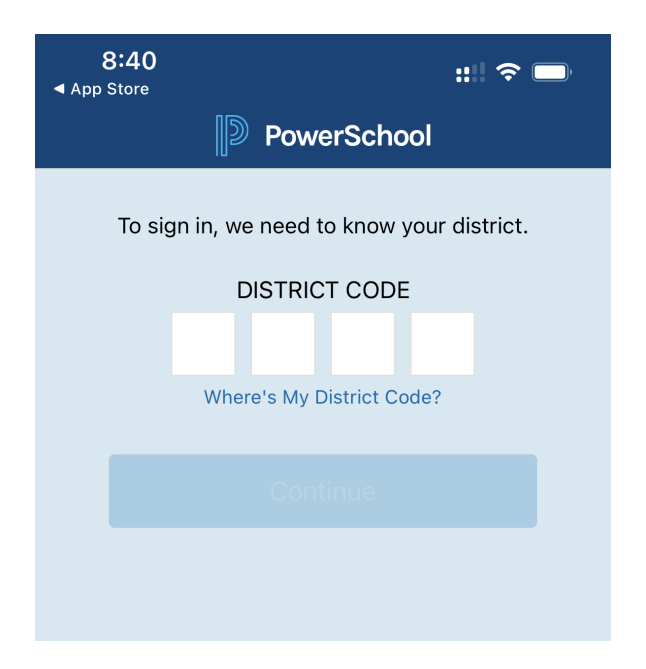

# **Step 3: Add our district code, SWRX**

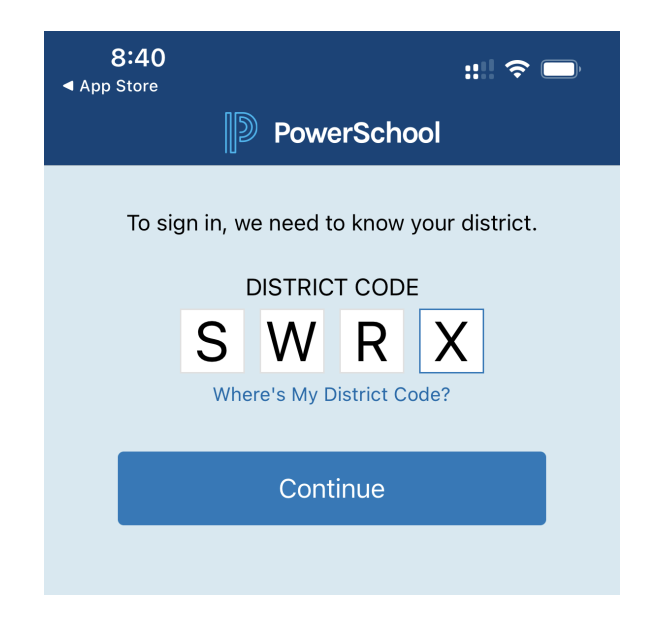

### **Step 4: Select "I'm a Parent"**

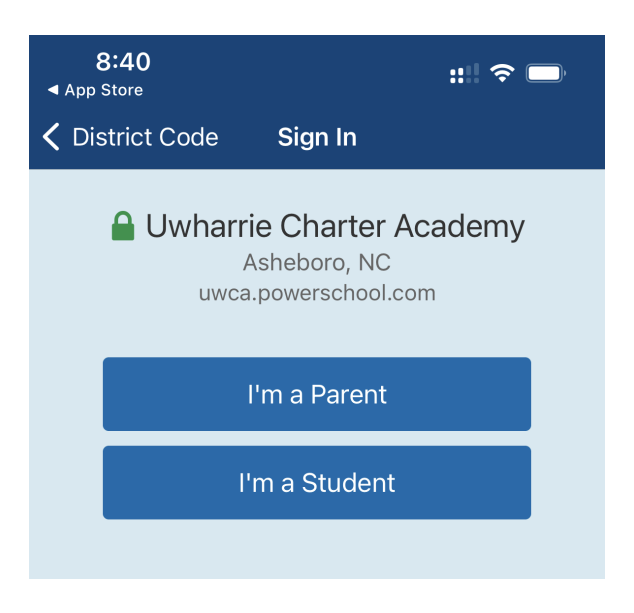

# **Step 5: Finally, Enter you students login making sure the password is in ALL CAPS**

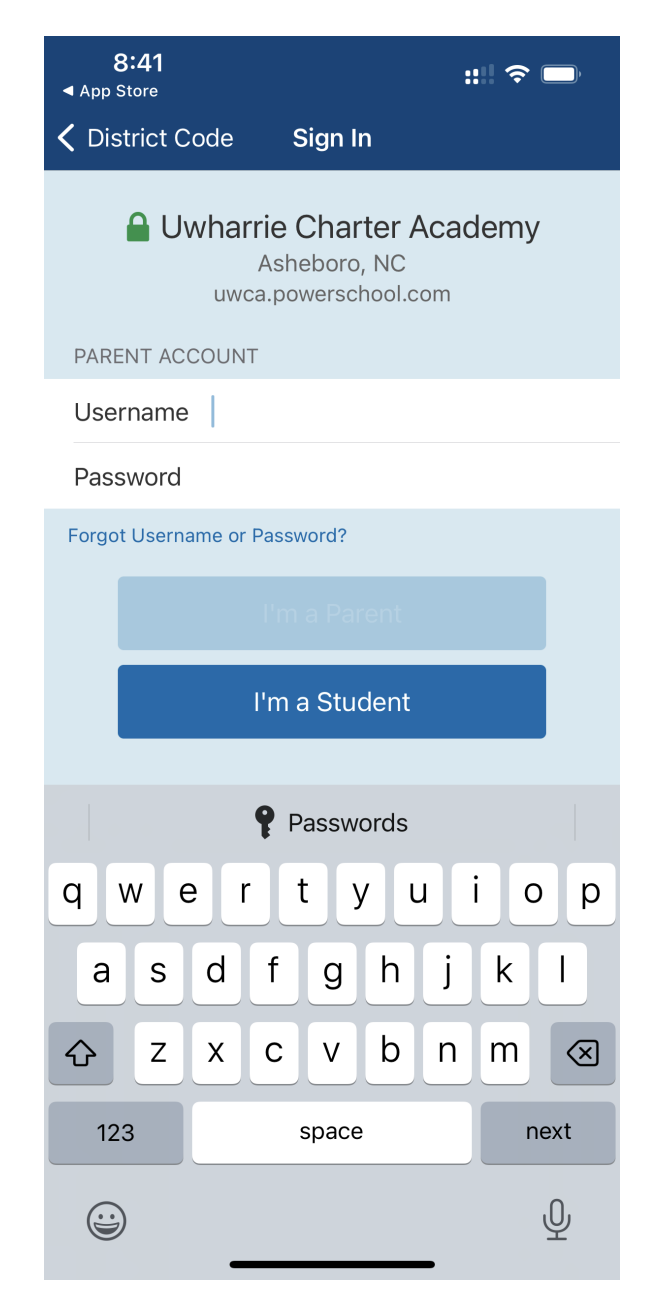

# **That's it, you should now be able to use the app to see your students grades and schedule.**